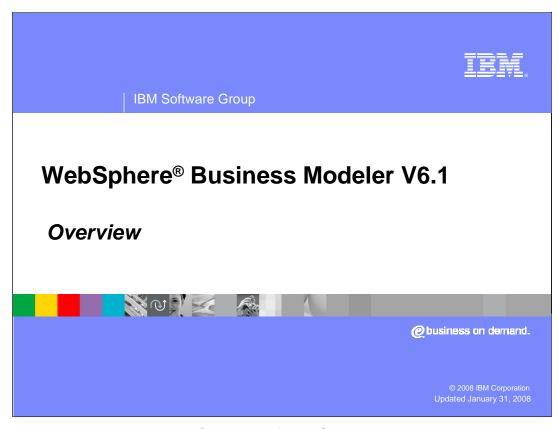

This presentation will provide an Overview of WebSphere Business Modeler V6.1

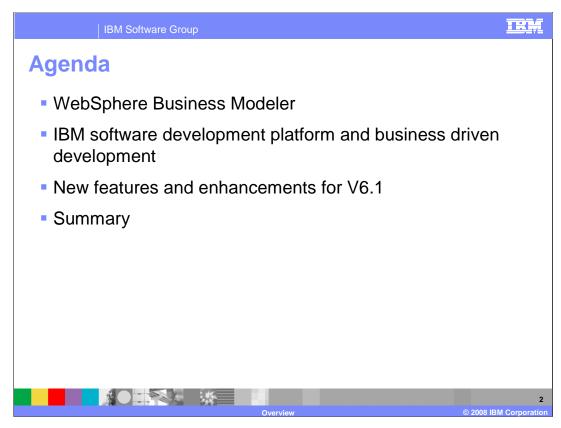

This section will provide an overview of WebSphere Business Modeler V6.1.

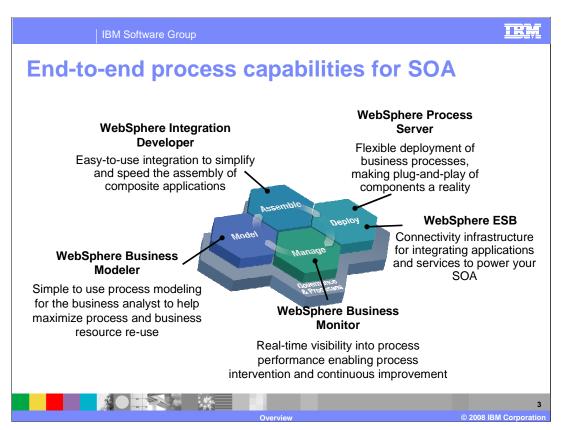

IBM delivers new and enhanced products to support end to end process capabilities for a Service Oriented Architecture.

WebSphere Business Modeler provides simple to use process modeling for the business analyst to help maximize process and business resource reuse.

WebSphere Integration Developer provides easy-to-use integration, simplifying and speeding the assembly of composite applications.

WebSphere Process Server provides flexible deployment of business processes, making plug-and-play for components a reality.

Finally, WebSphere Business Monitor provides real-time visibility of process performance, enabling process intervention and continuous tuning and improvement. These elements are connected through WebSphere Enterprise Service Bus (ESB), which provides connectivity infrastructure for integrating applications and services to power your Service Oriented Architecture.

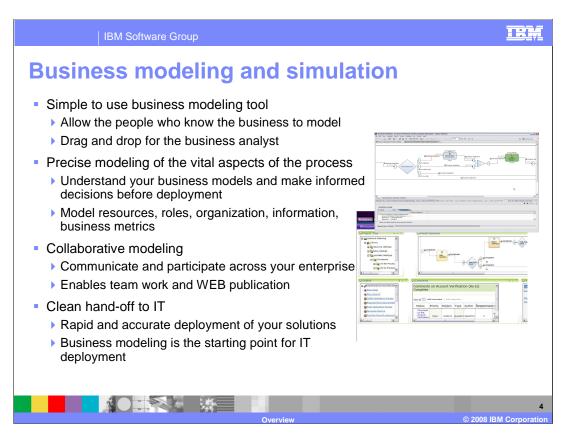

WebSphere Business Modeler V6.1 provides best-of-class business modeling and simulation support. It is designed to provide business analysts an easy to use tool for process modeling and analysis. It offers easy to use graphical capabilities for creating process models and the capability to import pre-existing Visio® diagrams as a starting point.

Although simple flow diagrams can be created very quickly with the tool, often the next level of value is derived when more depth is added to the model. Business domain users can add more detail for resources, roles, information (data), cost, or duration to the model as the information is collected. The extra detail provides the information needed for running simulations. The simulations can then be used to analyze and highlight areas of interest in the business process.

Models can be shared among core team members from a centralized repository and published to a wider audience using the WebSphere Business Modeler Publishing Server.

WebSphere Business Modeler can also generate and export models for specific technical implementations, providing a jump start on the development of the implementation.

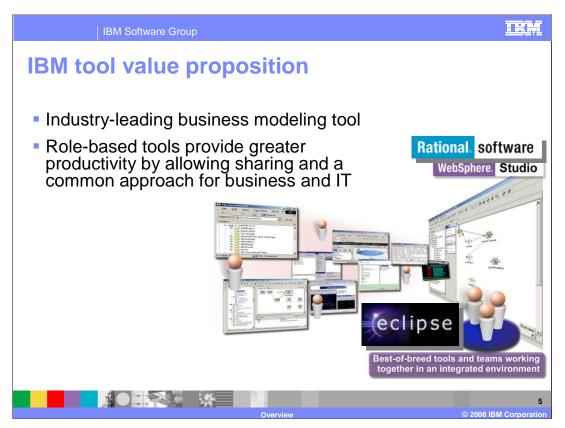

IBM offers a unique, role-based tool solution. Rather than creating one or more complex tools, IBM has taken a role-based approach. Plug-in tools are available, allowing you to plug necessary components into a standard user interface based on employees' roles within the organization. With this information defined and analyzed in the industry-leading modeling tool, it can be moved from the line of business to IT through the same plug-in tool, made possible by the Eclipse Modeling Framework. WebSphere Business Modeler V6.1 is an industry-leading modeling tool designed for business users, providing quick, easy-to-use functionality for the business user and true migration and integration to the IT community.

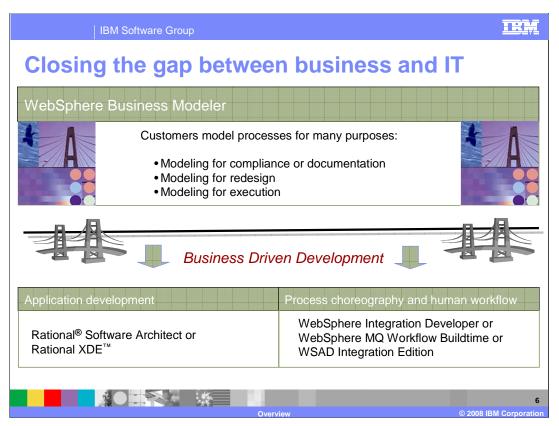

To complete the path of Business Driven Development, WebSphere Business Modeler can be used to jump start the construction of the implementation level model and help drive the development of components or services necessary to complete the implementation.

For developing new components or services to be used in the business process flow, UML artifacts can be created and exported from Modeler so that Rational Software Architect or Rational XDE can import them. The imported artifacts are then used to create the new service implementations.

For Process Choreography and Human workflow, this means exporting the models created, formatted for the implementation tool to be used to complete the model so that it can be deployed. This currently means either WSBPEL for WebSphere Integration Developer, BPEL4WS or WebSphere Studio Application Developer Integration Edition, or FDL for WebSphere MQ Workflow Buildtime.

With these tools, Business Driven Development appears and both the component development (UML) and choreography/workflow (BPEL/FDL) paths are shown

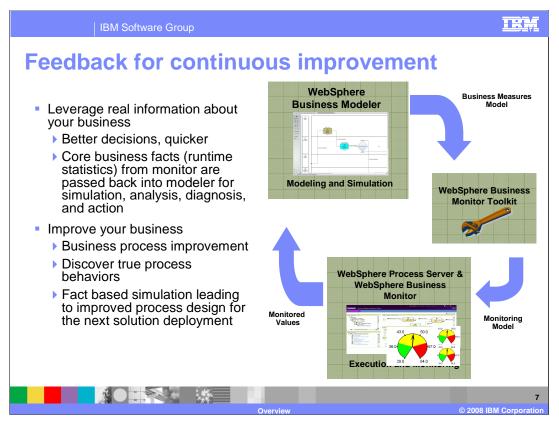

A key feature of WebSphere Business Modeler is the ability to specify the business criteria that are of interest for monitoring after deployment. Modeler exports these business criteria or "business measures" in the form of a Business Measures Model. This model is imported into WebSphere Business Monitor Toolkit where the system integrator completes the monitoring model. The monitoring model is then deployed to the WebSphere Business Monitor, to be used as the basis for the presentation of dashboard data to both business and operational viewers using a portal interface.

Databases within WebSphere Business Monitor store runtime data and the historical values associated with the business measurements. Key monitored values can then be exported from WebSphere Business Monitor and imported into WebSphere Business Modeler, providing more accurate assumptions for the simulations.

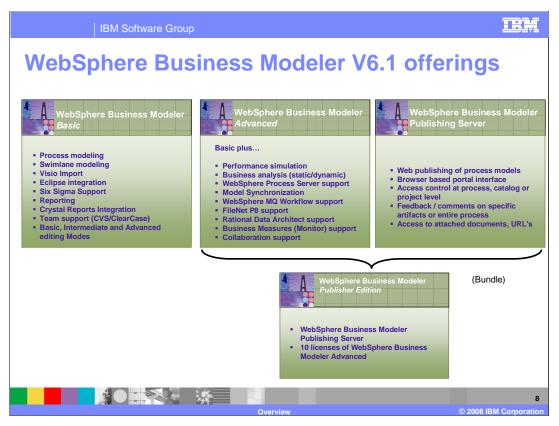

WebSphere Business Modeler has two primary offerings.

WebSphere Business Modeler Basic provides capability for process authoring, reporting and sharing. All editing modes, including Basic, Intermediate, and Advanced, Visio import and swim lane editing are supported.

WebSphere Business Modeler Advanced contains all the capabilities of Basic, plus additional features for simulation and analysis, transformation and handoff of artifacts to other tools, creation of key business measures for monitoring, and publishing models.

WebSphere Business Modeler Publishing Server is the storage location for models published by advanced users for viewing by authorized Web browser users. The server also provides access control for viewing models, and manages comments or questions for draft elements under review.

The WebSphere Business Modeler Publisher Edition is a reduced price bundle of 10 licenses for WebSphere Business Modeler Advanced and 1 license for WebSphere Business Modeler Publishing Server

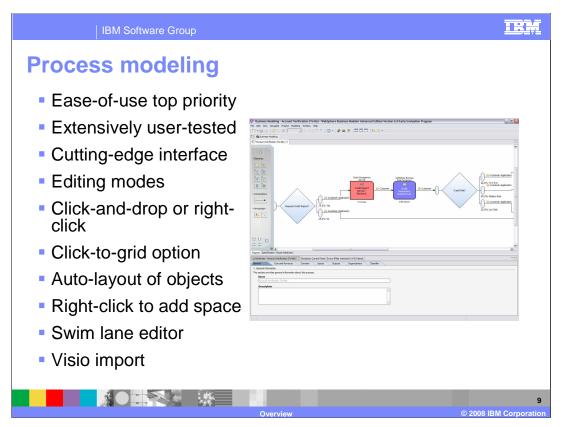

WebSphere Business Modeler allows the analyst to quickly create high quality graphical views of the business process. As the details of the business process are discovered, they can easily be incorporated into the model creating a complete detailed model.

The emphasis is on is on ease of use, speed, and readability.

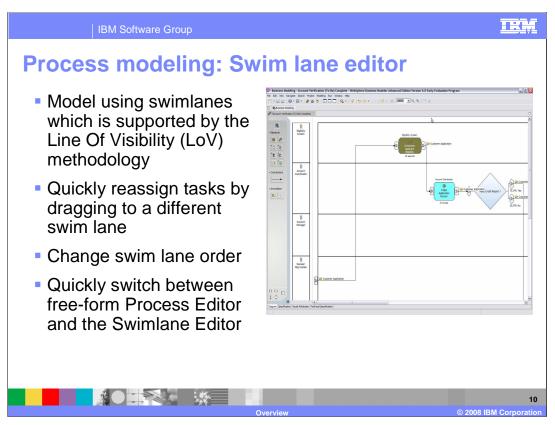

Through the Swim lane editor, processes can be designed based on defined Roles, Resources, Locations, Organizations, or Classifiers. Many times it is easier to model a process when considering dependencies other than the actual task to complete. Processes modeled with the Swimlane editor can also be viewed with the Free-Form Process editor.

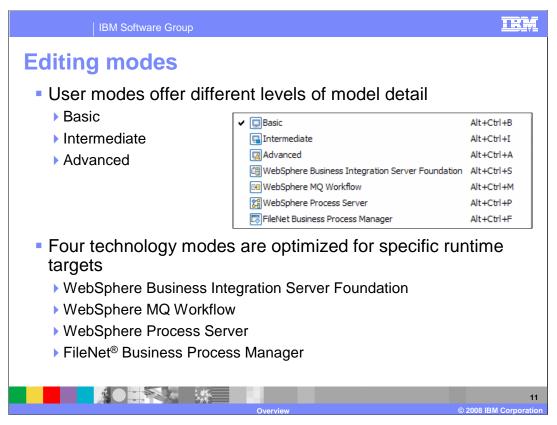

Modeling modes are provided to suit your working style and role.

User modes offer different views and levels of model detail.

Basic mode focuses on creating and displaying sequence flows and filters low-level technical details of process and data modeling. This mode allows the business analyst to work at a high level of abstraction.

Intermediate mode allows a more technically focused user to specify and view additional details of process and data models.

Advanced mode provides the most comprehensive level of detail for process models and data models, and is used as the basis for software applications.

The technology modes are there to guide the modeler when the model is going to be implemented on one of the available target runtimes. Setting a specific technology mode will ensure that the business analyst will not use modeling constructs that cannot be implemented for the selected technology.

WebSphere Business Modeler V6.1 introduces a new technology mode for the FileNet Business Process Manager WBModeler 61\_Overview.ppt Page 11 of 33

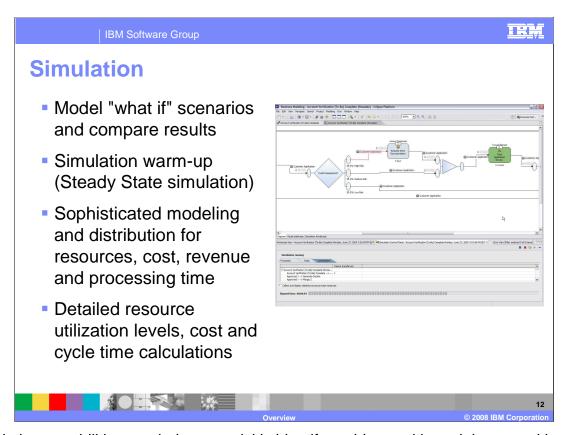

Simulation capabilities can help you quickly identify problems with work items making their way through the model, validate that decision logic is operating, and step through the model if necessary. The real work of simulation occurs behind the scenes where data is collected and made available for dynamic analysis at the conclusion of a simulation run.

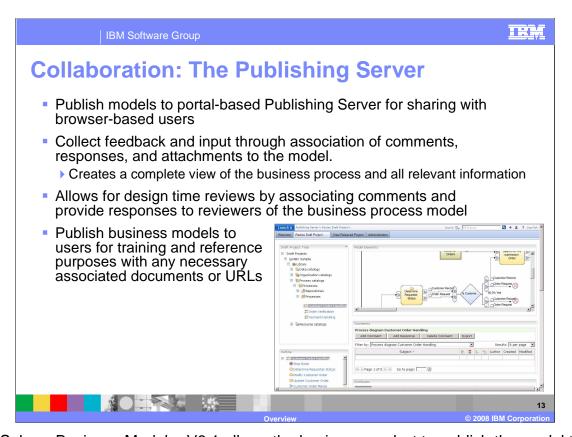

WebSphere Business Modeler V6.1 allows the business analyst to publish the model to a WebSphere Business Modeler Publishing Server where it can be reviewed by other members of the organization. The published model can be either a draft model or a released model. If it is a draft model then members of the organization who have review privileges are able to attach comments, which can then be used to complete the model. Once the model is complete, it can then be published as a 'released' model, to be viewed by a wider audience.

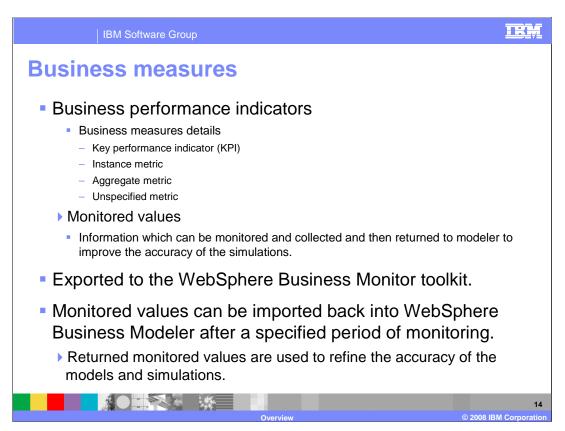

Starting with a process model in WebSphere Business Modeler, you can specify business measures to be used for performance management. The business measures can then be used by the WebSphere Business Monitor to display status and trigger alerts.

To monitor the process model in real time, you export the resulting business measures to the WebSphere Business Monitor Toolkit, complete the monitor model, and then deploy monitor model to the WebSphere Business Monitor. The business process is deployed separately to the WebSphere Process Server runtime.

In WebSphere Business Modeler you can specify what process information is to be collected in WebSphere Business Monitor. The collected information is then exported from the monitor and imported to WebSphere Business Modeler. The information returned is used to improve the accuracy of simulations by providing realistic and accurate data derived from actually running the business process.

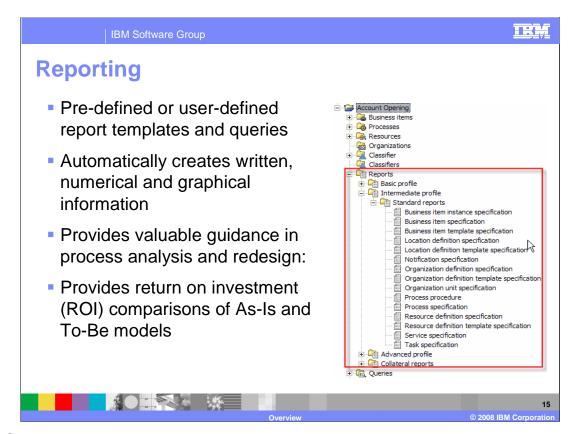

WebSphere Business Modeler also includes robust reporting capabilities, allowing analysis of processes to be gathered and organized into templates. These report templates can be run by clicking on "Generate", opened for examination of their structure and definitions or they can also be copied and customized.

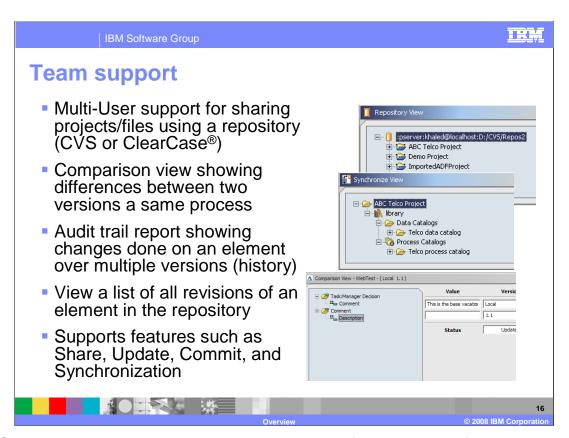

WebSphere Business Modeler V6.0.2 allows sharing of models to and from a common repository for team development and supports CVS or Rational ClearCase repositories. Once a valid ID is used to connect to the repository, Modeler has a setup panel where these definitions are entered. Subsequent access to the repository and team features is performed with a simple right click. As part of the Team support, a Synchronize view is included, allowing you to see any differences between the local version and the version in the repository. There is also a History View that provides a list of all revisions of an element in the repository, including the changes that were made and the person who made them.

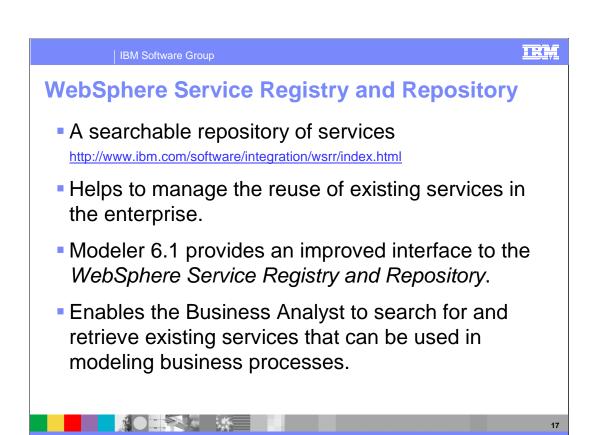

WebSphere Business Modeler V6.1 now provides an improved interface into the WebSphere Service Registry and Repository, which is a searchable database of available services.

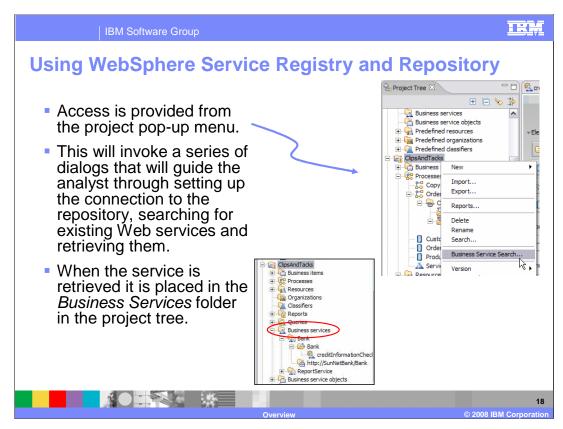

Access is provided from the project pop-up menu.

This will invoke a series of dialogs that will guide the analyst through setting up the connection to the repository, searching for existing Web services and retrieving them.

When the service is retrieved it is placed in the *Business Services* folder in the project tree.

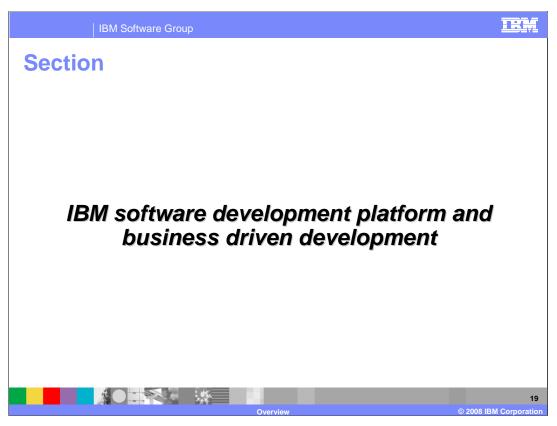

This section covers the larger concept of business driven development and how WebSphere Business Modeler and the other IBM Software Development tools enable this approach.

| IBI                                       | M Software Group                                                                                                    | <u>irm</u>                                                                                                    |
|-------------------------------------------|----------------------------------------------------------------------------------------------------|----------------------------------------------------------------------------------------------------|
| IBM software development platform – Roles |                                                                                                    |                                                                                                    |
| Role                                      | Description                                                                                                    | Benefits and skill requirements                                                                                                    |
| Business Analyst                          | Modeling business processes for optimization or to reengineer existing business processes or define new business processes                                                                    | <ul> <li>No programming experience required</li> <li>Can focus on business performance &amp; process</li> </ul>                                                                                                  |
| Integration<br>Developer /<br>Specialist  | Uses visual tools to generate integration logic with existing and new applications and humans in the network                                                                                  | <ul> <li>some basic programming experience (loops, conditions, string manipulation)</li> <li>No J2EE skill required</li> <li>Expect tools to simplify and abstract advanced IT implementation details</li> </ul> |
| Software Architect                        | Model-driven development environment that automates the translation from design to implementation. Includes requirements and business modeling integrations with RequisitePro® and WB Modeler | Focused specifically on UML modeling and<br>J2EE implementation                                                                                                    |
| J2EE / Java™<br>Application<br>Developer  | Comprehensive integrated development environment, for Web, Java, Web services, Portal, and EJB development with visual tools that accelerate application development.                         | Focused specifically on J2EE implementation                                                                                                    |
| Enterprise<br>Developer                   | Tools for maintaining legacy assets and extending them to new users to enable those assets to be used in Service Oriented Architectures (SOA) and as Web services                             | Focused on mixed workload of J2EE and COBOL/PL1/RPG environments                                                                                                    |
| Á                                         | Overview                                                                                                    | 20 © 2008 IBM Corporation                                                                                                    |

- As previously mentioned, IBM has taken a roles-based approach to development, with the type of development being done determining the role. While there might be some overlap of responsibilities for individuals in different roles, when considering Business Driven Development, there are five distinct Roles.
- A **Business Analyst** typically models business processes for optimization or to reengineer existing business processes or define new business processes. Business analysts typically require no programming experience, because they are focusing on the business processes.
- The Integration Developer or Specialist typically focuses on connecting different systems based on business needs and in some cases generates new applications. An Integration Developer might have some programming experience, but not the same level as a J2EE or Java developer and is most likely to use tools to simplify and create an abstraction over the IT implementation.
- The **Software Architect** focuses on model-driven development that automates the translation from design to the actual implementation and they typically use UML as the design language for describing the application, which can be a J2EE application.
- The **J2EE or Java Application Developer** completes the details of the J2EE Application as directed by the UML design and the Software Architect.
- The **Enterprise Developer** has a similar level of programming skills as a J2EE or Java developer. However, they focus on maintaining legacy assets and extending them to new users to enable those assets to be used in integration applications built on a Service Oriented Architecture. Applications written in COBOL, PL1, or RPG are typically the responsibility of the Enterprise Developer and with the assistance of specific tools, these applications are made available for integration applications.

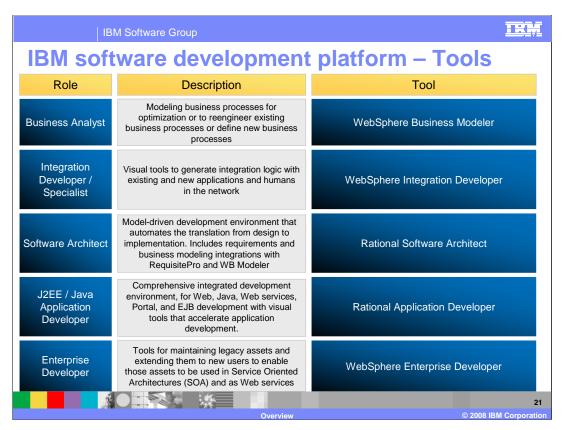

The IBM software development tools are focused on specific roles.

WebSphere Business Modeler allows the Business Analyst to focus on modeling and optimizing the business process.

WebSphere Integration Developer simplifies the tasks of bringing together different applications for the Integration Developer or Specialist using a visual approach.

For the Software Architect, Rational Software Architect is available with full UML support and the ability to generate J2EE and Java components.

Rational Application Developer is available for the J2EE or Java Application Developer and WebSphere Enterprise Developer is available for the Enterprise Developer.

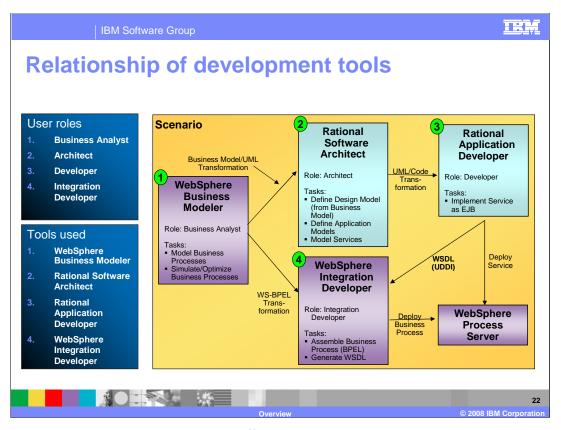

There is no set sequence in which the different tools are used during the overall development process as it will depend on the existing artifacts and implementations. This diagram shows one of the more common sequences of how the tools can be used together.

The Business Analyst can start by using WebSphere Business Modeler to model the business process and simulate the process to determine the best way to optimize it. With the process defined, a Business Model/UML Transformation can be exported and then imported into Rational Software Architect. With this information, the Software Architect can define the design model and the application models and model the different services needed for providing the underlying implementation for the process if resources do not already exist. These designs can be passed on to the J2EE Developer, who uses Rational Application Developer to finalize the details of the implementation in the applications and service enables them. These service definitions can be passed to the WebSphere Integration Developer or Specialist, who connects the services to the BPEL process that was imported from WebSphere Business Modeler. The Integration Specialist can also enable Enterprise Information Systems as services and add other business logic necessary to integrate the services together. Once the process is fully connected to different services, it can be deployed to WebSphere Process Server.

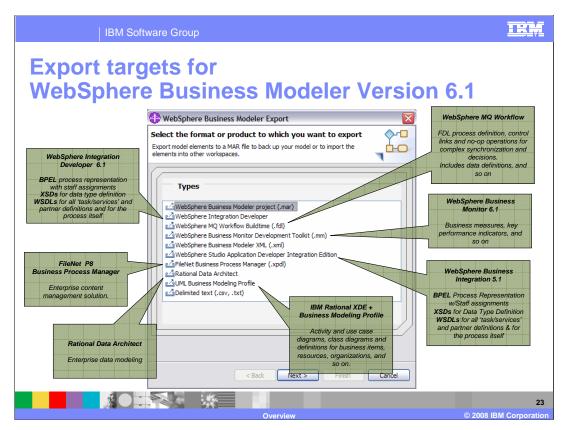

A number of export options are included with WebSphere Business Modeler V6.1 to support the relationship between WebSphere Business Modeler and the other products.

The export for UML business modeling profile creates UML artifacts suitable for import to Rational XDE, creating activity and use case diagrams.

There are also export options for different runtime environments. A given type of export can then be imported to the corresponding development tool for that runtime.

The supported runtimes are MQ Workflow, WebSphere Integration Developer and WebSphere Business Integration Server Foundation.

Additionally there is an option to export the business measures so they can be imported by the WebSphere Monitor Toolkit, where they can be used as the foundation for the monitoring model. The monitoring model describes what events are to be monitored at runtime and is used by the WebSphere Business Monitor 6.1.

With the release of WebSphere Business Modeler V6.1, two new export options become available, Rational Data Architect for enterprise data modeling and FileNet P8 for enterprise content management.

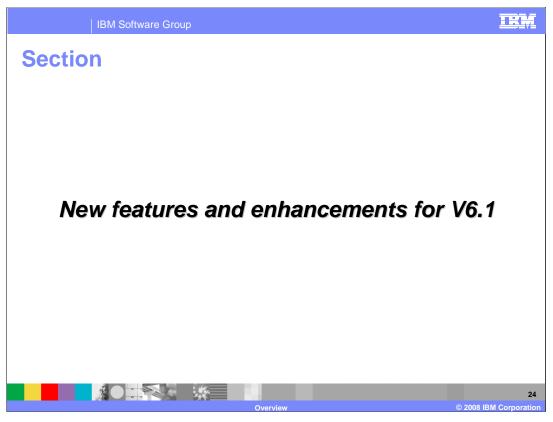

This section covers the new features in version 6.1

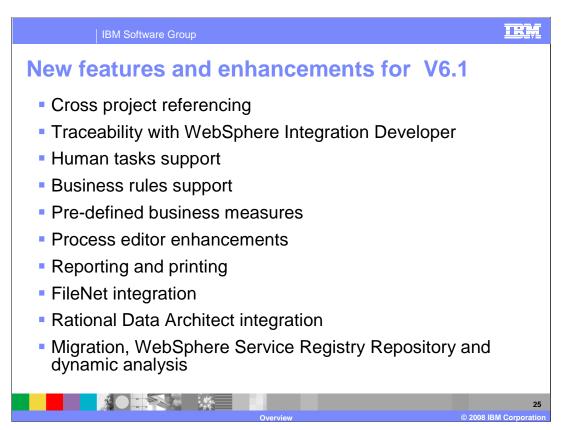

Here is a list of the new features and enhancements introduced in WebSphere Business Modeler V6.1. The following pages will provide a few words about each feature. Detailed information about each feature can be found in the WebSphere Business Modeler V6.1 update.

TRA **New features**  Cross project referencing ▶ Share model elements between projects to reduce the redundancy and model footprint. Traceability with WebSphere Integration Developer The ability to keep the business model synchronized with the implementation model in WebSphere Integration Developer V6.1 Human tasks support Model human interactions such that they can be implemented using WebSphere Integration Developer V6.1 ▶ Support for IBM Lotus® Forms for input and output requirements Business rules support Model business rules such that they can be implemented using WebSphere Integration Developer V6.1 

One of the major themes for the WebSphere Business Modeler V6.1 release is the improved support for business driven development. This is evident in the features listed here.

The first feature, cross project referencing, provides support for sharing modeling elements such as resources, roles, and repositories, between modeling projects. This allows for consistent reuse of definitions and resources and reduces the size of the workspace.

Traceability with WebSphere Integration Developer is provided by three utilities. The first is an export option available in WebSphere Business Modeler V6.1 that will generate a project interchange file which separates the information into separate projects based on whether it is part of the business model or the implementation.

The next utility allows the integration specialist in WebSphere Integration Developer V6.1 to merge new versions of the business model into existing models. An output of the merge process is a change report, which can then be imported into WebSphere Business Modeler to perform a change impact analysis.

All together these utilities facilitate a top down, model driven development paradigm which ensures that the application implemented supports the business model accurately.

The next two features, human task support and business rules support, bring key features that have been available in WebSphere Integration Developer into the business model. There is now first class support in the business model for modeling human interactions and capturing business rules. Depending on the modeling mode, the human task or business rule can be specified partially or completely. If the WebSphere Process Server mode is used then the elements can be completely specified and the information is used as part of the implementation when imported into WebSphere Integration Developer V6.1

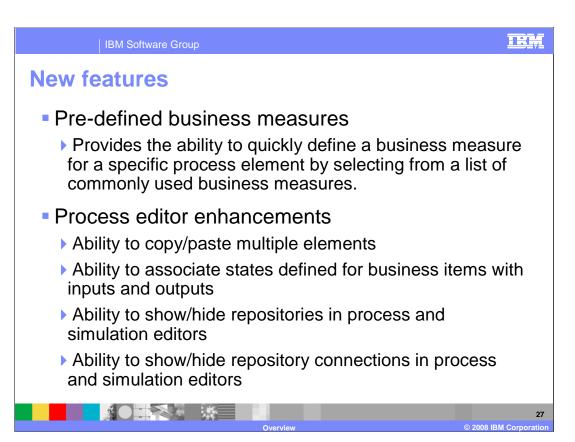

Pre-defined business measures make it easier for the analyst to identify key business measures to be monitored during the execution of the business process. Experience has shown that there are a handful of commonly used measures that businesses like to use. With that in mind, WebSphere Business Modeler V6.1 now provides a selectable list of these commonly used measures and an easy way to associate them to the different elements of the business model.

The process editor enhancements improve the overall usability of the process editor.

The copy and paste feature now allows for the multiple selection of elements and the paste behavior is consistent with user expectations based on their experience with other applications that use copy and paste.

As data flows through the business process represented by business items, the state is often transformed. The current state of the business item is significant to understanding the business process flow. With WebSphere Business Modeler V6.1 the business analyst can now display this information directly on the process diagram using a rich set of customizable icons to represent the various states.

Working with complex business models the process diagrams quickly become very busy. Having the ability to manage the visibility of the repositories and their connections provides a convenient mechanism for focusing in on the information relevant to the current discussion.

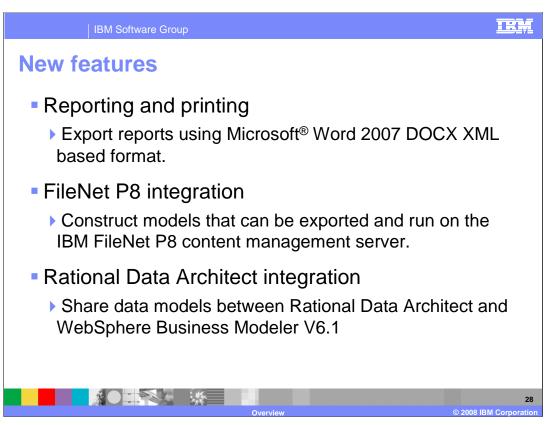

A new report format is now available. Reports can be printed using the new Microsoft Word 2007 DOCX format.

Another key theme of the WebSphere Business Modeler V6.1 release is integration with other products.

Integration with IBM FileNet P8 and Rational Data Architect are now supported with new import and export types and a technology specific modeling mode for each.

This also supports the business driven development theme by allowing the modeling information to be captured and managed in a single modeling tool which can be shared with other implementation specific tools.

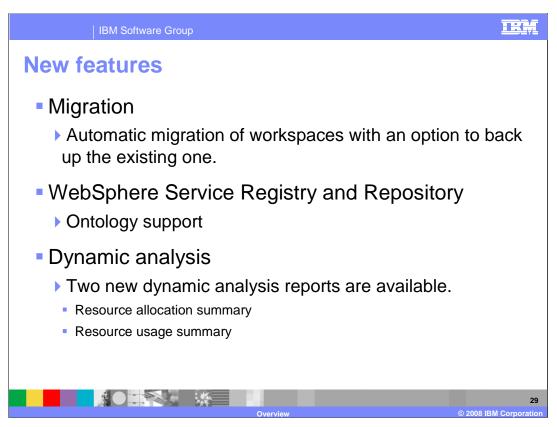

Migration from previous workspaces or project interchange files is very friendly and transparent. Because of the new ability to reference elements in other projects within the workspace, there may be some minor post migration touch up that needs to occur.

The current support for WebSphere Service Registry and Repository has been extended to include the ontology support which allows for more refined searches within the repository.

In the area of dynamic analysis, two new reports have been added to help understand the runtime dynamics around resources.

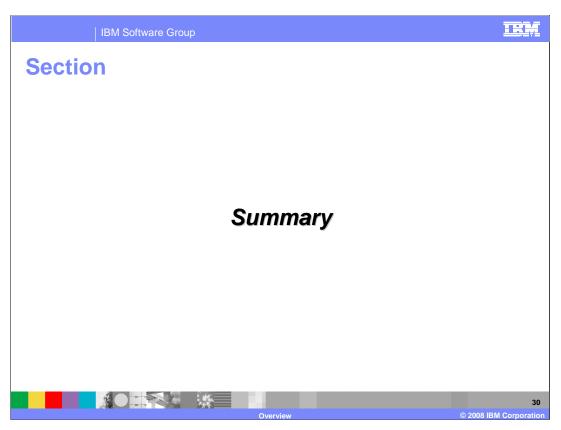

This section will provide a summary of this presentation.

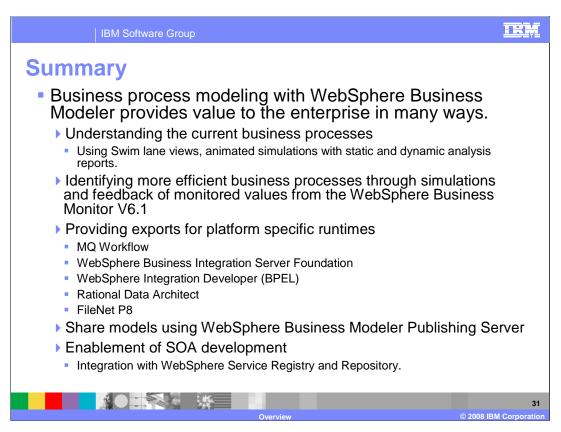

The WebSphere Business Modeler is a complete modeling solution that enables businesses to discover, document, model and simulate their business processes.

It can be used to refine current business processes or define new ones. With the export capabilities provided, the model can also be used as a starting point for the implementation, whether it be in MQ Workflow, WebSphere Business Integration Server Foundation or WebSphere Process Server.

Business measures and key performance indicators can be defined and shared with the WebSphere Business Monitor and results can be returned to the modeler to improve the accuracy of the simulations.

Models can be shared with other teams through the use of the WebSphere Business Modeler Publishing Server.

WebSphere Business Modeler provides a mechanism for discovering and importing existing services with the use of the WebSphere Service Registry and Repository.

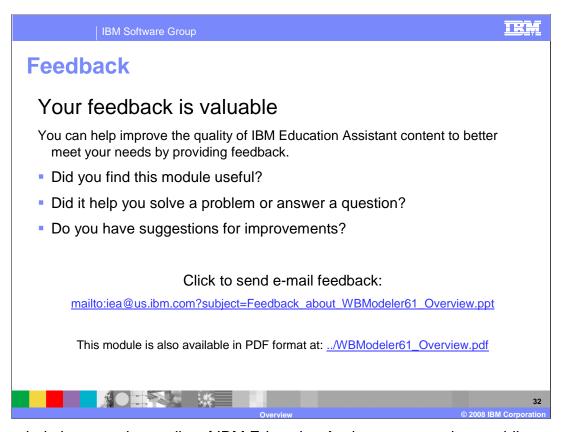

You can help improve the quality of IBM Education Assistant content by providing feedback.

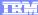

## Trademarks, copyrights, and disclaimers

The following terms are trademarks or registered trademarks of International Business Machines Corporation in the United States, other countries, or both:

ClearCase

FileNet IBM Lotus

Rational

RequisitePro WebSphere

Rational is a trademark of International Business Machines Corporation and Rational Software Corporation in the United States, Other Countries, or both.

Microsoft, Visio, and the Windows logo are registered trademarks of Microsoft Corporation in the United States, other countries, or both.

EJB, J2EE, Java, and all Java-based trademarks are trademarks of Sun Microsystems, Inc. in the United States, other countries, or both.

Product data has been reviewed for accuracy as of the date of initial publication. Product data is subject to change without notice. This document could include technical inaccuracies or typographical errors. IBM may make improvements or changes in the products or programs described herein at any time without notice. Any statements regarding IBM's future direction and intent are subject to change or withdrawal without notice, and represent goals and objectives only. References in this document to IBM products, programs, or services does not imply that IBM intends to make such products, programs or services available in all countries in which IBM operates or does business. Any reference to an IBM Program Product in this document is not intended to state or imply that only that program product may be used. Any functionally equivalent program, that does not infringe IBM's intellectual property rights, may be used instead.

Information is provided "AS IS" without warranty of any kind. THE INFORMATION PROVIDED IN THIS DOCUMENT IS DISTRIBUTED "AS IS" WITHOUT ANY WARRANTY, EITHER EXPRESS OR IMPLIED. IBM EXPRESSLY DISCLAIMS ANY WARRANTIES OF MERCHANTABILITY, FITNESS FOR A PARTICULAR PURPOSE OR NONINFRINGEMENT. IBM shall have no responsibility to update this information. IBM products are warranted, if at all, according to the terms and conditions of the agreements (for example, IBM Customer Agreement, Statement of Limited Warrant, International Program License Agreement, etc.) under which they are provided. Information concerning non-IBM products was obtained from the suppliers of those products, their published announcements or other publicly available sources. IBM has not tested those products in connection with this publication and cannot confirm the accuracy of performance, compatibility or any other claims related to non-IBM products.

IBM makes no representations or warranties, express or implied, regarding non-IBM products and services.

The provision of the information contained herein is not intended to, and does not, grant any right or license under any IBM patents or copyrights. Inquiries regarding patent or copyright licenses should be made, in writing, to:

IBM Director of Licensing IBM Corporation
North Castle Drive
Armonk, NY 10504-1785
U.S.A.

Performance is based on measurements and projections using standard IBM benchmarks in a controlled environment. All customer examples described are presented as illustrations of how those customers have used IBM products and the results they may have achieved. The actual throughput or performance that any user will experience will vary depending upon considerations such as the amount of multiprogramming in the user's job stream, the I/O configuration, the storage configuration, and the workload processed. Therefore, no assurance can be given that an individual user will achieve throughput or performance improvements equivalent to the ratios stated here.

© Copyright International Business Machines Corporation 2008. All rights reserved.

Note to U.S. Government Users - Documentation related to restricted rights-Use, duplication or disclosure is subject to restrictions set forth in GSA ADP Schedule Contract and IBM Corp.